# Oracle Identity Manager Interface User Guide **Oracle FLEXCUBE Universal Banking**

Release 14.4.0.4.0

**Part No. F4220**9**-01**

May 2021

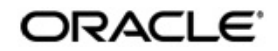

Oracle Identity Manager Interface User Guide Oracle Financial Services Software Limited Oracle Park

Off Western Express Highway Goregaon (East) Mumbai, Maharashtra 400 063 India Worldwide Inquiries: Phone: +91 22 6718 3000 Fax: +91 22 6718 3001 https://www.oracle.com/industries/financial-services/index.html

Copyright © 2007, 2021, Oracle and/or its affiliates. All rights reserved.

Oracle and Java are registered trademarks of Oracle and/or its affiliates. Other names may be trademarks of their respective owners.

U.S. GOVERNMENT END USERS: Oracle programs, including any operating system, integrated software, any programs installed on the hardware, and/or documentation, delivered to U.S. Government end users are "commercial computer software" pursuant to the applicable Federal Acquisition Regulation and agency-specific supplemental regulations. As such, use, duplication, disclosure, modification, and adaptation of the programs, including any operating system, integrated software, any programs installed on the hardware, and/or documentation, shall be subject to license terms and license restrictions applicable to the programs. No other rights are granted to the U.S. Government.

This software or hardware is developed for general use in a variety of information management applications. It is not developed or intended for use in any inherently dangerous applications, including applications that may create a risk of personal injury. If you use this software or hardware in dangerous applications, then you shall be responsible to take all appropriate failsafe, backup, redundancy, and other measures to ensure its safe use. Oracle Corporation and its affiliates disclaim any liability for any damages caused by use of this software or hardware in dangerous applications.

This software and related documentation are provided under a license agreement containing restrictions on use and disclosure and are protected by intellectual property laws. Except as expressly permitted in your license agreement or allowed by law, you may not use, copy, reproduce, translate, broadcast, modify, license, transmit, distribute, exhibit, perform, publish or display any part, in any form, or by any means. Reverse engineering, disassembly, or decompilation of this software, unless required by law for interoperability, is prohibited.

The information contained herein is subject to change without notice and is not warranted to be error-free. If you find any errors, please report them to us in writing.

This software or hardware and documentation may provide access to or information on content, products and services from third parties. Oracle Corporation and its affiliates are not responsible for and expressly disclaim all warranties of any kind with respect to third-party content, products, and services. Oracle Corporation and its affiliates will not be responsible for any loss, costs, or damages incurred due to your access to or use of third-party content, products, or services.

# **Contents**

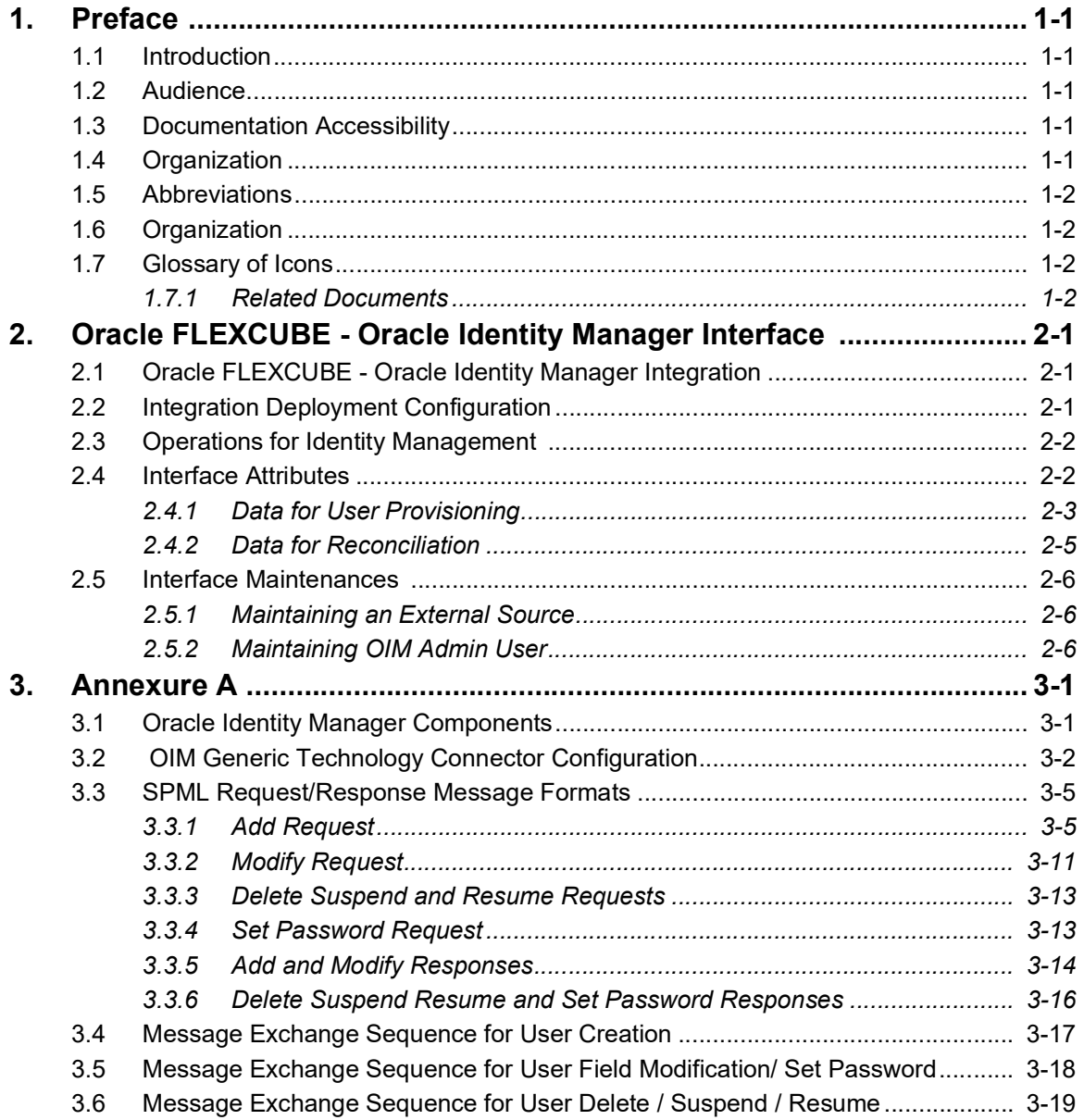

# **1. Preface**

## <span id="page-3-1"></span><span id="page-3-0"></span>**1.1 Introduction**

This manual talks about the interface between Oracle FLEXCUBE and the Oracle Identity Manager system used in your bank**.** The maintenances required for the proper functioning of this interface, the interface workflow, validations, and processing for the interface have been documented in this manual.

## <span id="page-3-2"></span>**1.2 Audience**

This manual is intended for the following User/User Roles:

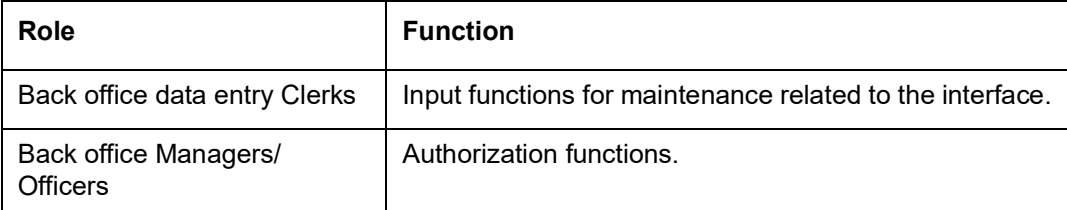

## <span id="page-3-3"></span>**1.3 Documentation Accessibility**

For information about Oracle's commitment to accessibility, visit the Oracle Accessibility Program website at <http://www.oracle.com/pls/topic/lookup?ctx=acc&id=docacc>.

## <span id="page-3-4"></span>**1.4 Organization**

This manual is organized as follows:

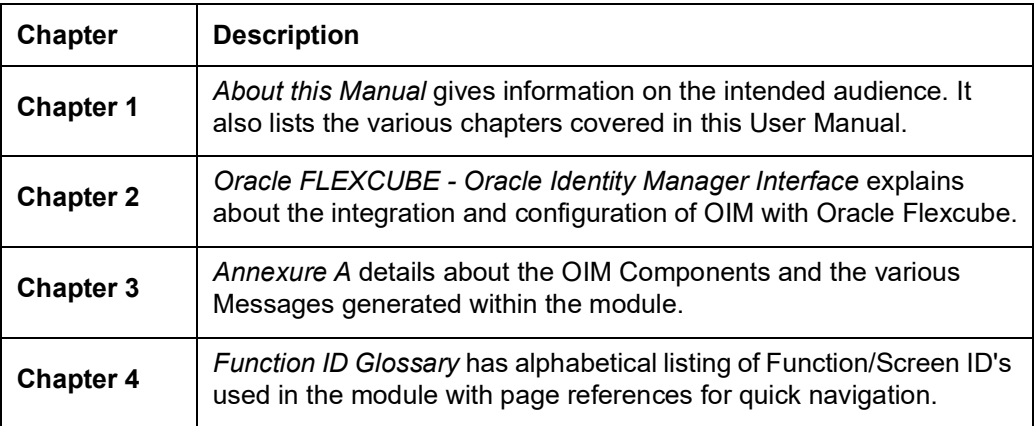

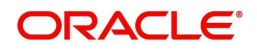

# <span id="page-4-0"></span>**1.5 Abbreviations**

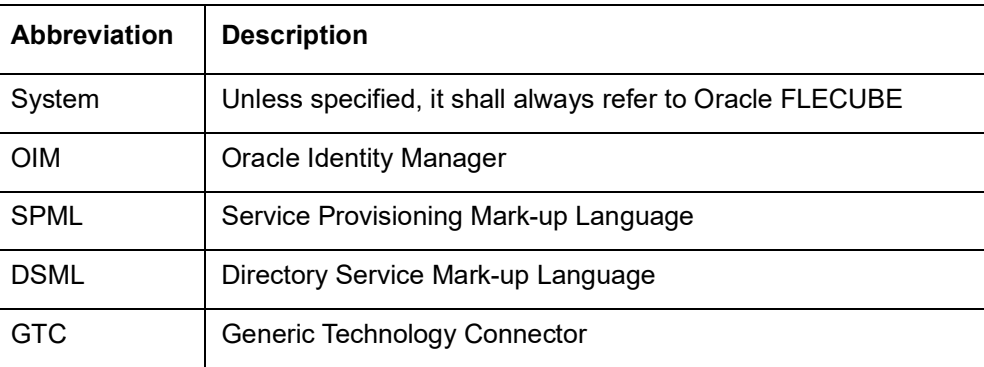

# <span id="page-4-1"></span>**1.6 Organization**

This manual is organized into the following chapters:

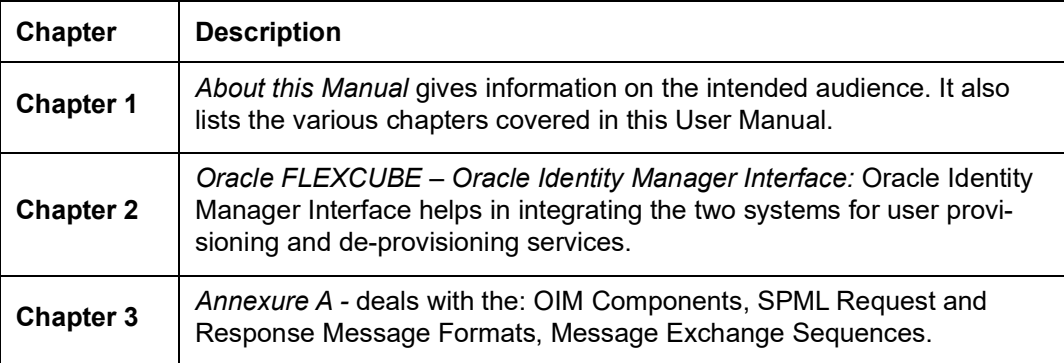

# <span id="page-4-2"></span>**1.7 Glossary of Icons**

This User Manual may refer to all or some of the following icons.

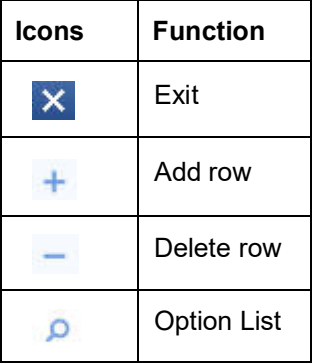

*Refer the Procedures User Manual for further details about the icons.*

## <span id="page-4-3"></span>**1.7.1 Related Documents**

You may refer the following manuals for more information

- Oracle FLEXCUBE manual on Core Entities
- Oracle Identity Manager User Manual (not included with Oracle FLEXCUBE User Manuals)

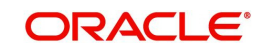

# <span id="page-5-0"></span>**2. Oracle FLEXCUBE - Oracle Identity Manager Interface**

The Oracle FLEXCUBE - Oracle Identity Manager Interface helps in integrating the two systems for user provisioning and de-provisioning services.

Oracle Identity Manager (OIM) automates user provisioning, identity administration, and password management. OIM manages the entire life cycle of user identities and entitlements and helps to control user access across all resources in the organization.

This chapter contains the following sections:

- [Section 2.1, "Oracle FLEXCUBE Oracle Identity Manager Integration"](#page-5-1)
- [Section 2.2, "Integration Deployment Configuration"](#page-5-2)
- [Section 2.3, "Operations for Identity Management "](#page-6-0)
- [Section 2.4, "Interface Attributes"](#page-6-1)
- [Section 2.5, "Interface Maintenances "](#page-10-0)

## <span id="page-5-1"></span>**2.1 Oracle FLEXCUBE - Oracle Identity Manager Integration**

The integration between Oracle FLEXCUBE and Oracle Identity Manager is done via a Generic Technology Connector (GTC). The GTC provides for provisioning and reconciliation tasks via the following components:

- **•** For Reconciliation
	- Reconciliation Transport Provider moves the reconciled data from Oracle FLEXCUBE into OIM.
	- Reconciliation Format Provider converts the message received from Oracle FLEXCUBE into a format understandable by OIM.
	- Validation Provider validates data received from Oracle FLEXCUBE before passing it on to OIM.
- For Provisioning
	- Provisioning Format Provider (Service Provisioning Markup Language) converts the provisioning data from OIM into a format understood by Oracle FLEXCUBE.
	- Provisioning Transport Provider (web service) carries the provisioning message received from the Provisioning Format Provider to the Oracle FLEXCUBE.

*For sample GTC configurations refer Annexure A.*

## <span id="page-5-2"></span>**2.2 Integration Deployment Configuration**

The OIM- Oracle FLEXCUBE integration is designed to follow a Provisioning and [Reconciliation deployment configuration. In this kind of deployment configuration the Oracle](http://download.oracle.com/docs/cd/E10384_01/E10384/doc.904/e10449/archtect.htm#CFHDJGIE#CFHDJGIE)  Identity Manager performs both provisioning and reconciliation tasks.

The tasks performed by OIM in this deployment configuration are as follows:

- Provisioning tasks of OIM are the creation, maintenance, and deletion of accounts on the Oracle FLEXCUBE system.
- Reconciliation task of OIM is to periodically update the data it maintains with regard to Oracle FLEXCUBE using the data from Oracle FLEXCUBE.

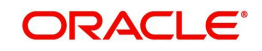

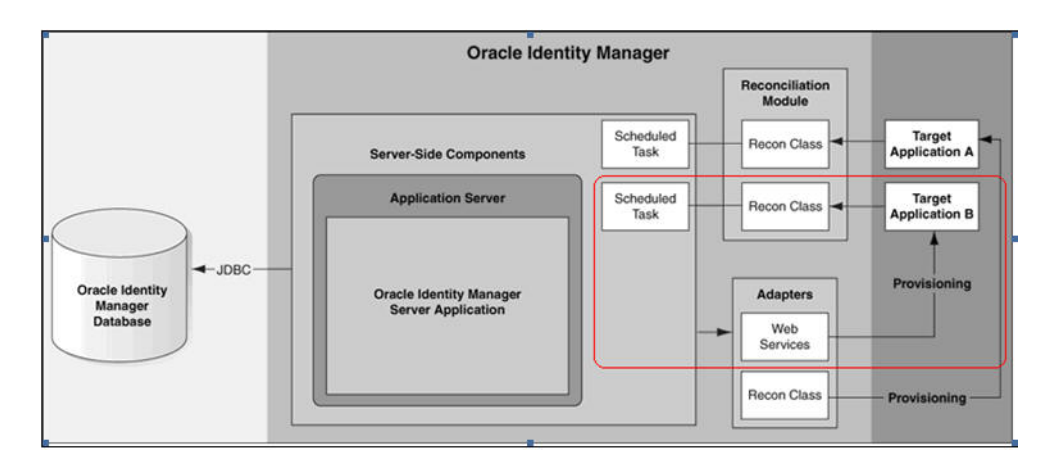

## <span id="page-6-0"></span>**2.3 Operations for Identity Management**

You can have certain operations regarding User Identity Management using the OIM GTC. The requests for these operations are sent from OIM GTC and are as follows:

- Add request For creating a New User Record in Oracle FLEXCUBE
- Modify request For modifying the existing User Record in Oracle FLEXCUBE
- Suspend request For closing the respective User record in Oracle FLEXCUBE
- Resume request For Reopening the Respective User record in Oracle FLEXCUBE
- Delete request For closing the Respective User record in Oracle FLEXCUBE
- Set Password Request For changing the Password of the respective user in Oracle FLEXCUBE

## <span id="page-6-1"></span>**2.4 Interface Attributes**

This section contains the following topics:

- [Section 2.4.1, "Data for User Provisioning"](#page-7-0)
- [Section 2.4.2, "Data for Reconciliation"](#page-9-0)

OIM GTC is used for both user provisioning/de-provisioning services and for reconciliation in Oracle FLEXCUBE.

For user provisioning and de-provisioning services the Oracle FLEXCUBE Gateway user upload services is used. Reconciliation is done using the 'SMBOIMHF' EOD activity in Oracle FLEXCUBE.

#### **Note**

If the Logging Enable property has been selected, then a log file containing OIM request and response with corresponding message id will be maintained in location defined by you.

#### **Note**

OIM- Oracle FLEXCUBE integration will remain functional with or without the Oracle FL-EXCUBE Single Sign on mode.

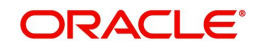

*For sample GTC configurations refer to Annexure A.*

### <span id="page-7-0"></span>**2.4.1 Data for User Provisioning**

The data sent from OIM to Oracle FLEXCUBE for user provisioning will contain only the following:

- Mandatory fields for the creation of users in Oracle FLEXCUBE
- External user reference identification containing the OIM id for a user

The data sent from OIM to Oracle FLEXCUBE for user provisioning is illustrated below.

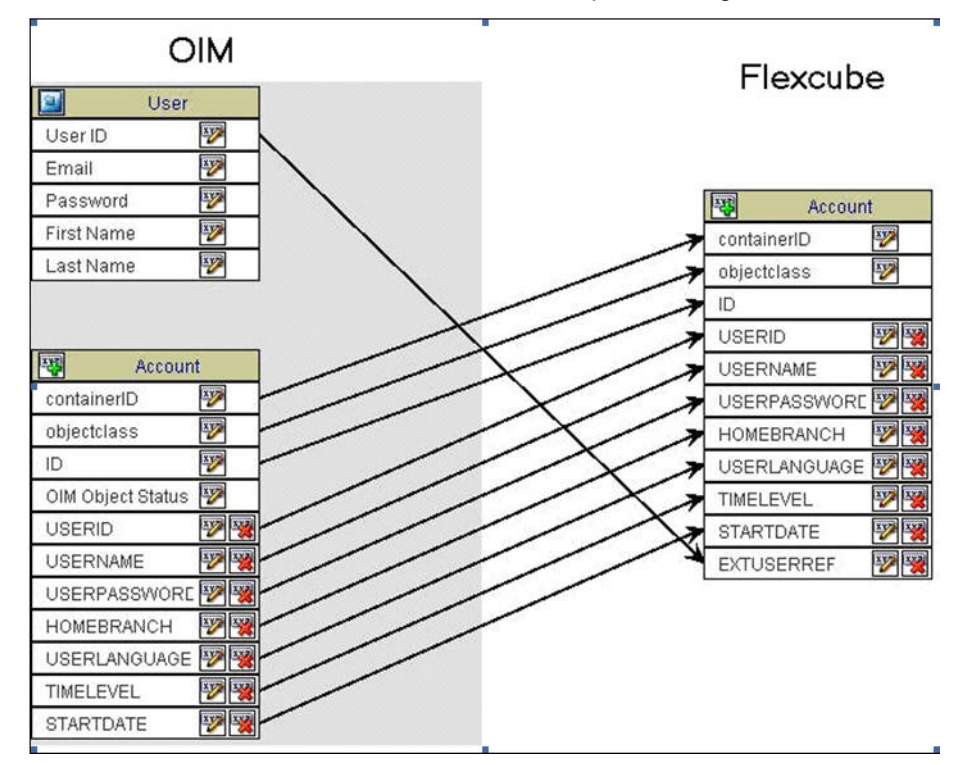

### **2.4.1.1 Collecting Data for User Provisioning**

The data for provisioning is collected from the OIM user creation form. The fields to be collected - such as User ID, User Name and User Password – are defined in the 'Provisioning form for Oracle FLEXCUBE GTC'.

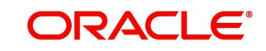

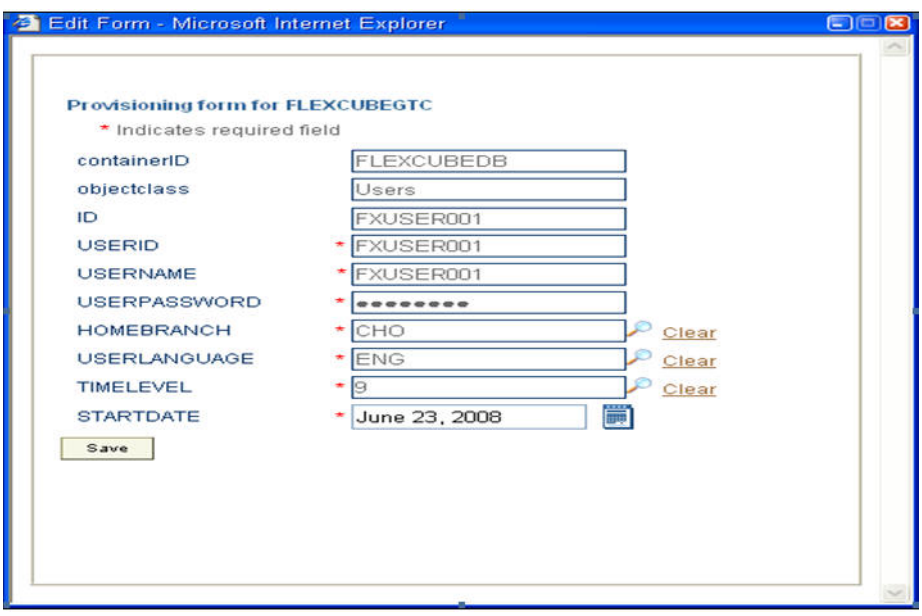

The 'Provisioning form for Oracle FLEXCUBE GTC' is filled up by the OIM Administrator. OIM Administrator uses Direct Provisioning to provision Oracle FLEXCUBE to any OIM user.

The Field values like Name, Password, and User Id in the provisioning data form shall be prepopulated from the OIM user maintenance form.

### **2.4.1.2 Provisioning Process Flow**

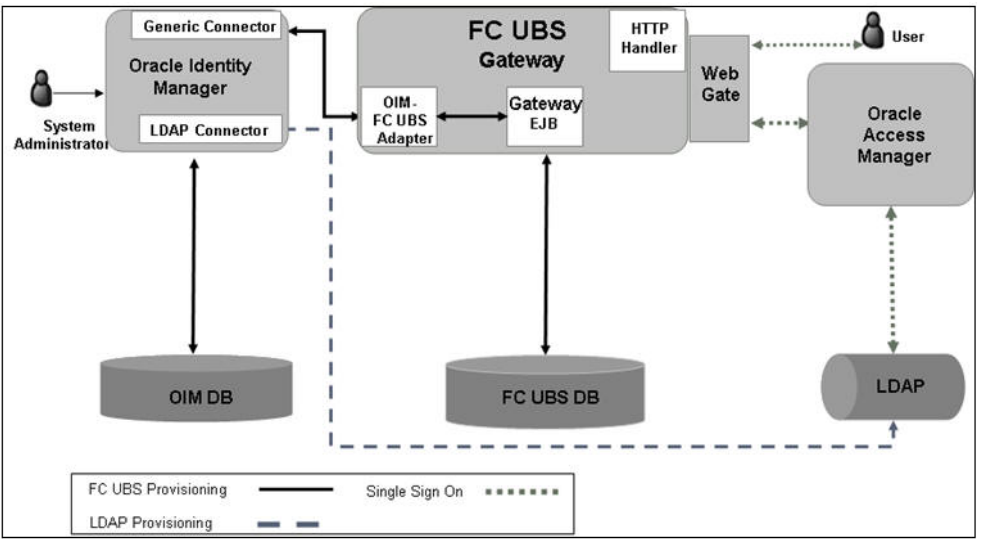

The Provisioning process flow is illustrated in the diagram shown below.

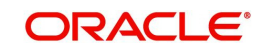

## <span id="page-9-0"></span>**2.4.2 Data for Reconciliation**

The data for reconciliation contains the same set of mandatory fields used for user provisioning.

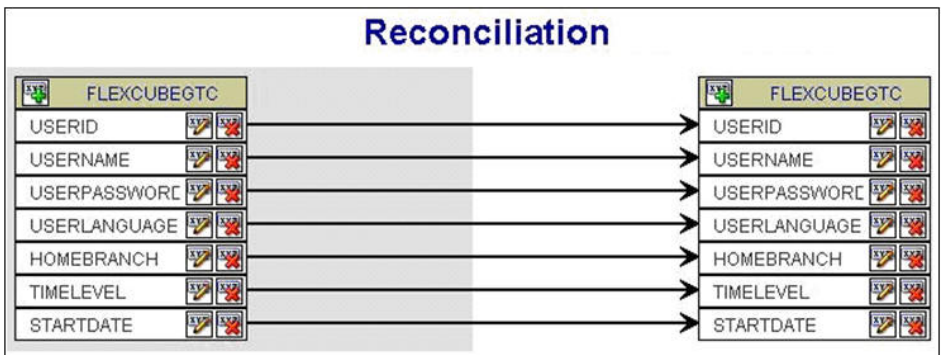

### **2.4.2.1 Reconciliation File Handoff**

The EOD activity 'SMBOIMHF' creates the handoff file for reconciliation. The handoff file will be in CSV (Comma Separated Values) format.

#### **Handoff File Name**

The Handoff file name has two parts which are:

- Prefix SMOIMHOFF
- Suffix the current date in rrrr-MM-dd format

#### **Handoff File Format**

The Handoff file will be in Comma Separated Values (CSV) format and will contain the following:

- First Line ##FC UBS user data rrrr-MM-dd
- Second line contains comma separated column names
- Third line onwards has the corresponding column values

#### *Sample Handoff file*

:

##FC UBS user data 2008-05-06

USERID,USERNAME,USERPASSWORD,TIMELEVEL,HOMEBRANCH,STARTDATE,USERLANGUAG E

TESTUSER1,TEST USER, 56A04A86FADBA54D2AD649D98E3FB63F,9,CHO,31-DEC-07,ENG TESTUSER2,TEST USER, 3FE06AFE34C9A53E0320E74E43FB3F45,9,CHO,31-DEC-07,ENG

ORACLE<sup>®</sup>

### **2.4.2.2 Reconciliation Process Flow**

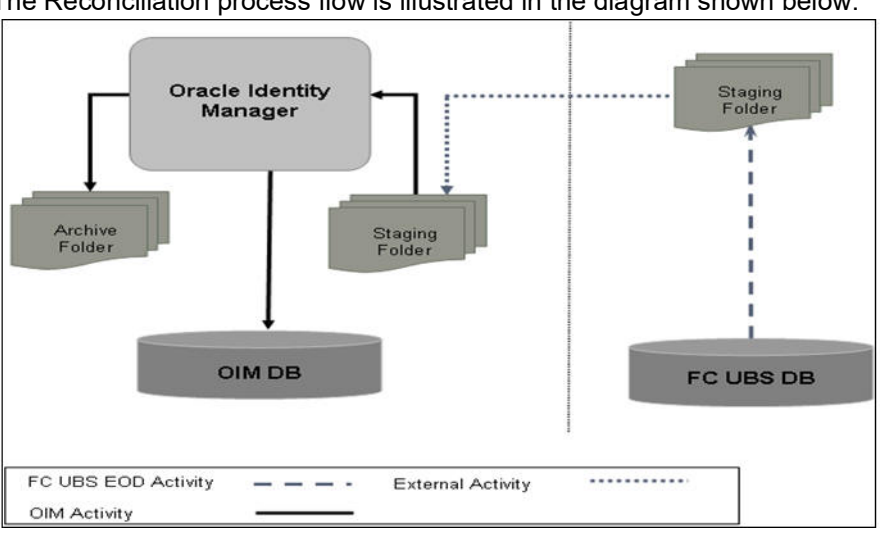

The Reconciliation process flow is illustrated in the diagram shown below.

## <span id="page-10-0"></span>**2.5 Interface Maintenances**

You have to perform the following maintenances for the OIM – Oracle FLEXCUBE Interface.

This section contains the following topics:

- [Section 2.5.1, "Maintaining an External Source"](#page-10-1)
- [Section 2.5.2, "Maintaining OIM Admin User"](#page-10-2)

### <span id="page-10-1"></span>**2.5.1 Maintaining an External Source**

For processing OIM requests, a source named IDM is maintained in Oracle FLEXCUBE. This source has access to Oracle FLEXCUBE Gateway user upload services.

The external source can be maintained in the 'External System Detailed' screen. Invoke this screen from under Gateway – External System in the Application Browser.

### <span id="page-10-2"></span>**2.5.2 Maintaining OIM Admin User**

You must maintain an 'OIM Admin User' in Oracle FLEXCUBE to serve as Maker Id for user provisioning and de-provision. You can maintain the OIM Admin User reference in the 'External Identifier' field.

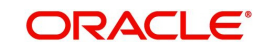

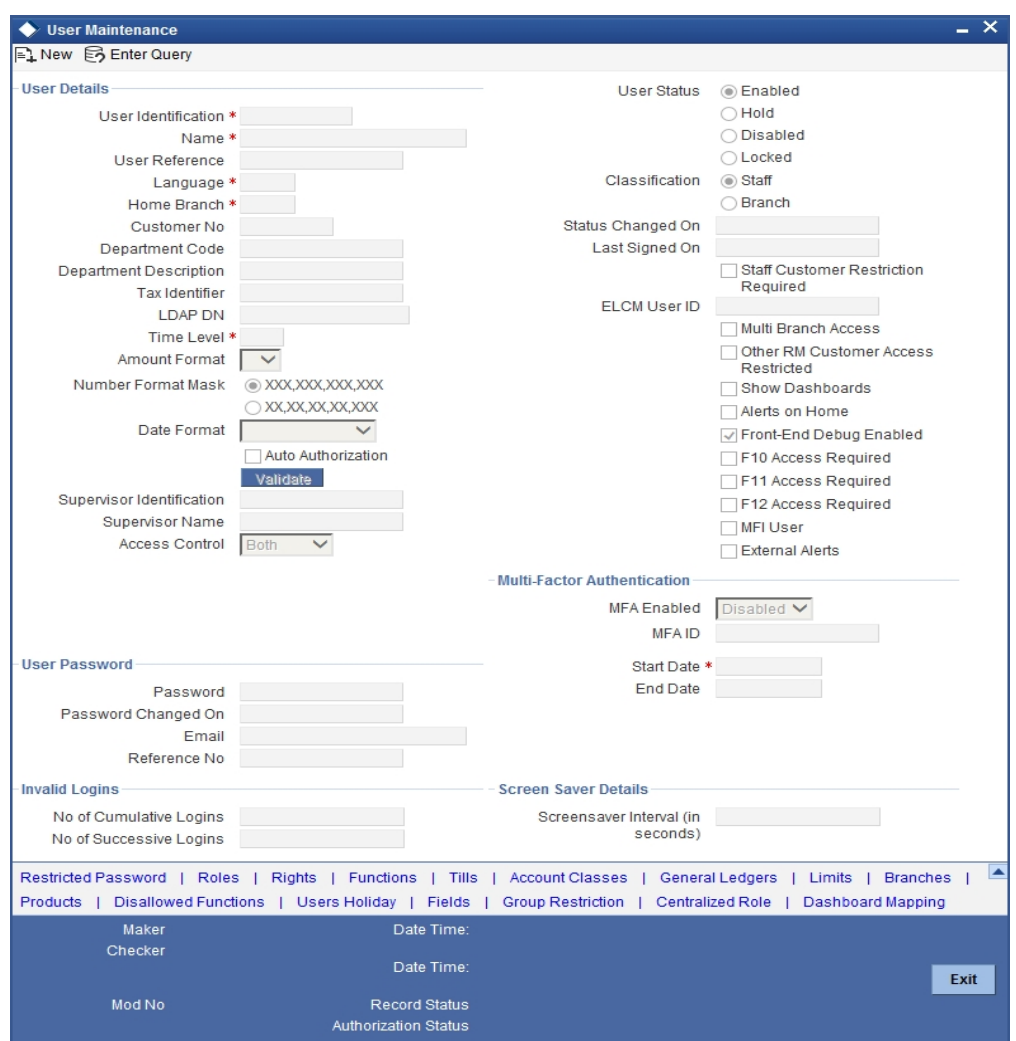

The 'External Identifier' field is available in the 'User Maintenance' screen where you can maintain other details of the Oracle FLEXCUBE User as well.

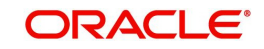

# **3. Annexure A**

<span id="page-12-0"></span>This chapter deals with the following additional information with respect to the Oracle FLEXCUBE – Oracle Identity Manager Interface:

- [Section 3.1, "Oracle Identity Manager Components"](#page-12-1)
- [Section 3.2, "OIM Generic Technology Connector Configuration"](#page-13-0)
- [Section 3.3, "SPML Request/Response Message Formats"](#page-16-0)
- [Section 3.4, "Message Exchange Sequence for User Creation"](#page-28-0)
- [Section 3.5, "Message Exchange Sequence for User Field Modification/ Set Password"](#page-29-0)
- [Section 3.6, "Message Exchange Sequence for User Delete / Suspend / Resume"](#page-30-0)

## <span id="page-12-1"></span>**3.1 Oracle Identity Manager Components**

Oracle Identity Manager includes the following components:

- User Interfaces for the user to define and administer the provisioning environment.
- Provisioning Manager for maintaining provisioning details such as user profiles, access policies, business process workflows and business rules.
- **Provisioning Server for the Provisioning Manager**
- Adapter Factory for integrating OIM with other managed systems and application
- Reconciliation Engine ensures consistency between the provisioning done by OIM and the resources managed by OIM.

The following figure illustrates the various components of the Oracle Identity Manager system

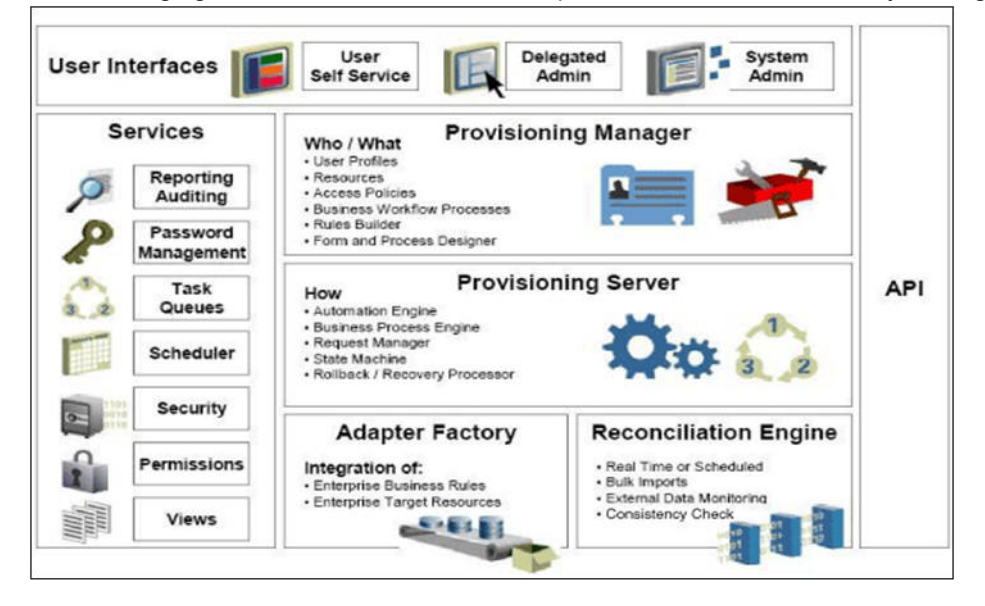

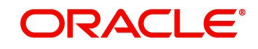

# <span id="page-13-0"></span>**3.2 OIM Generic Technology Connector Configuration**

The following table lists the parameter fields and the corresponding sample values for OIM GTC.

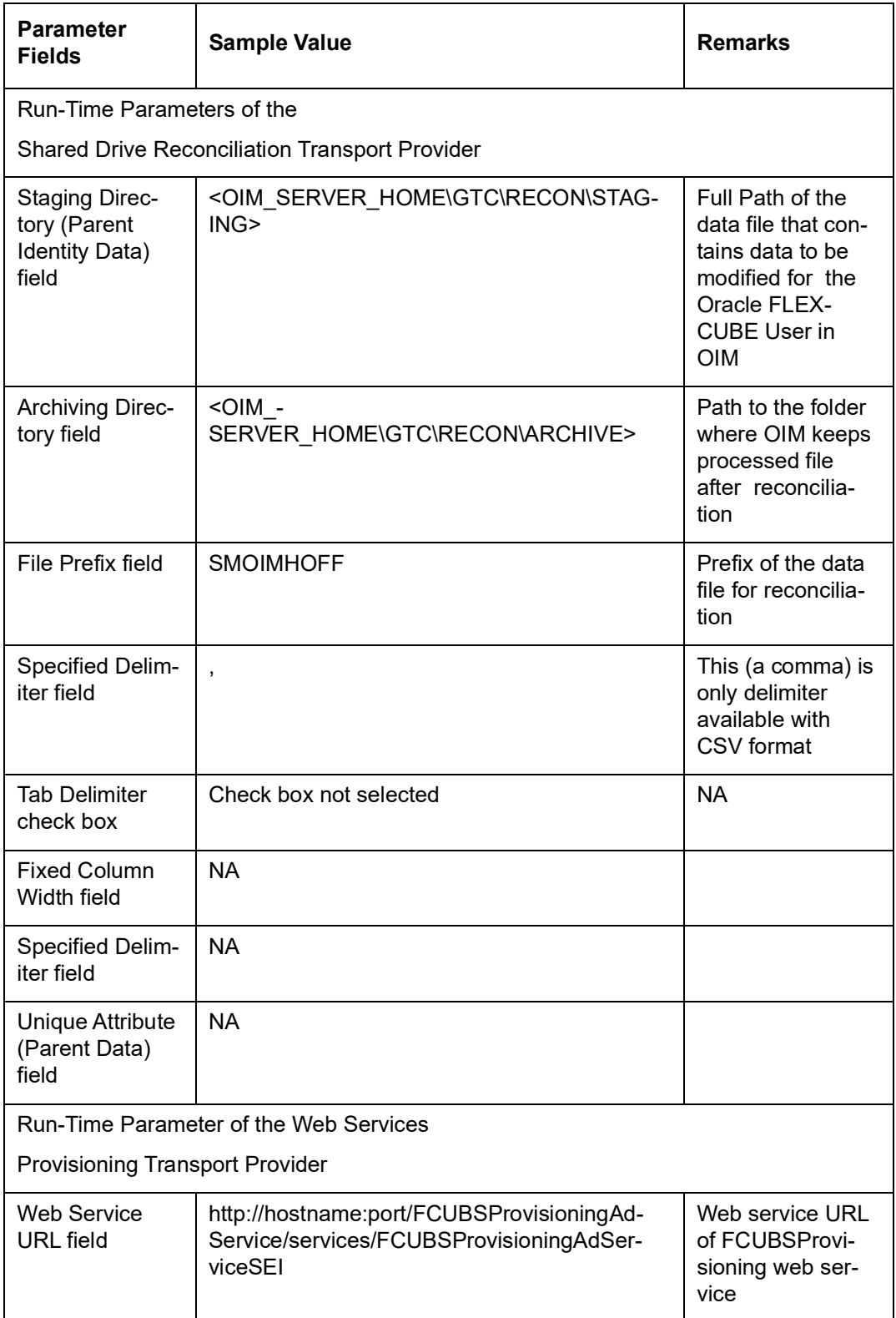

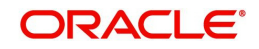

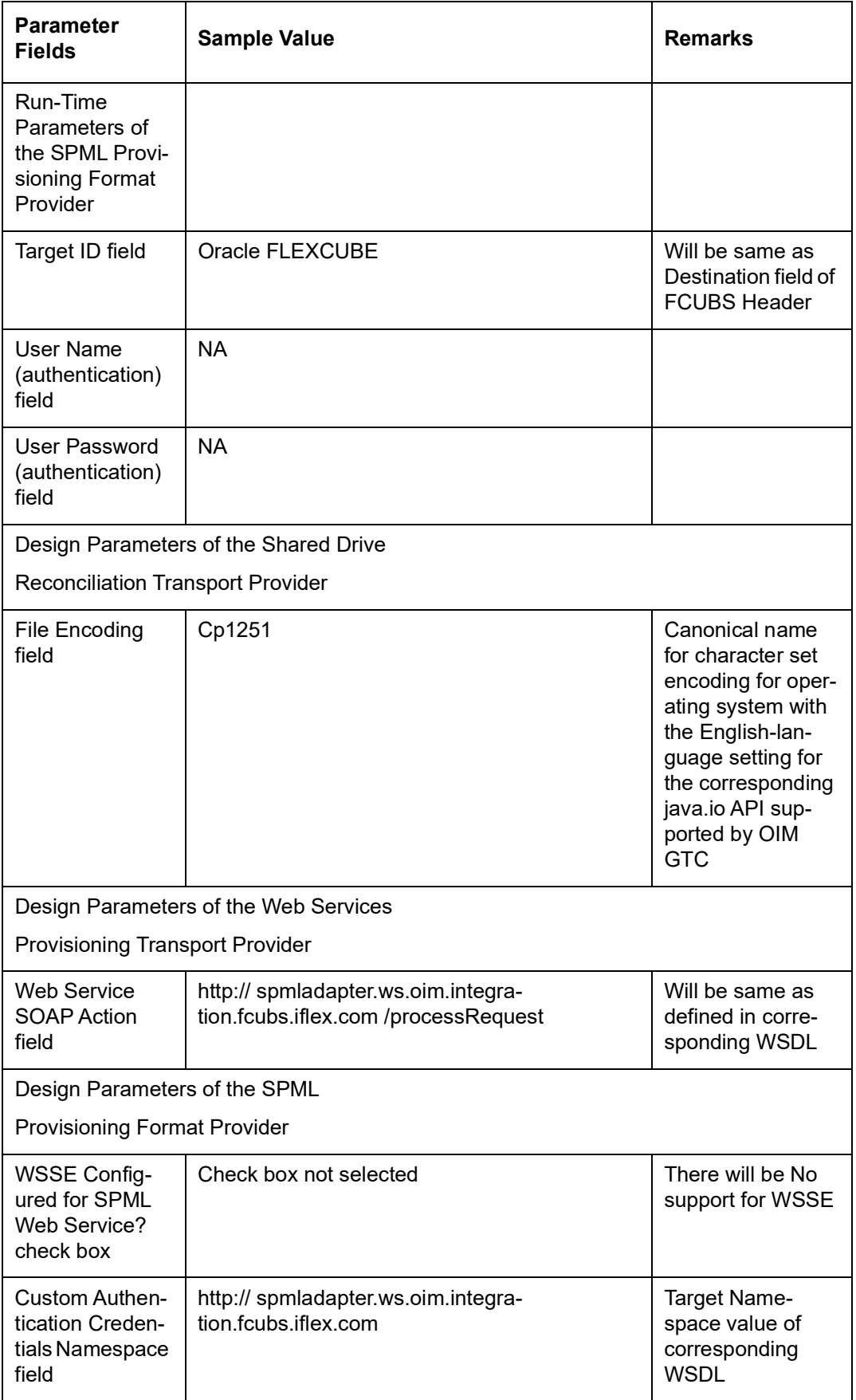

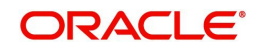

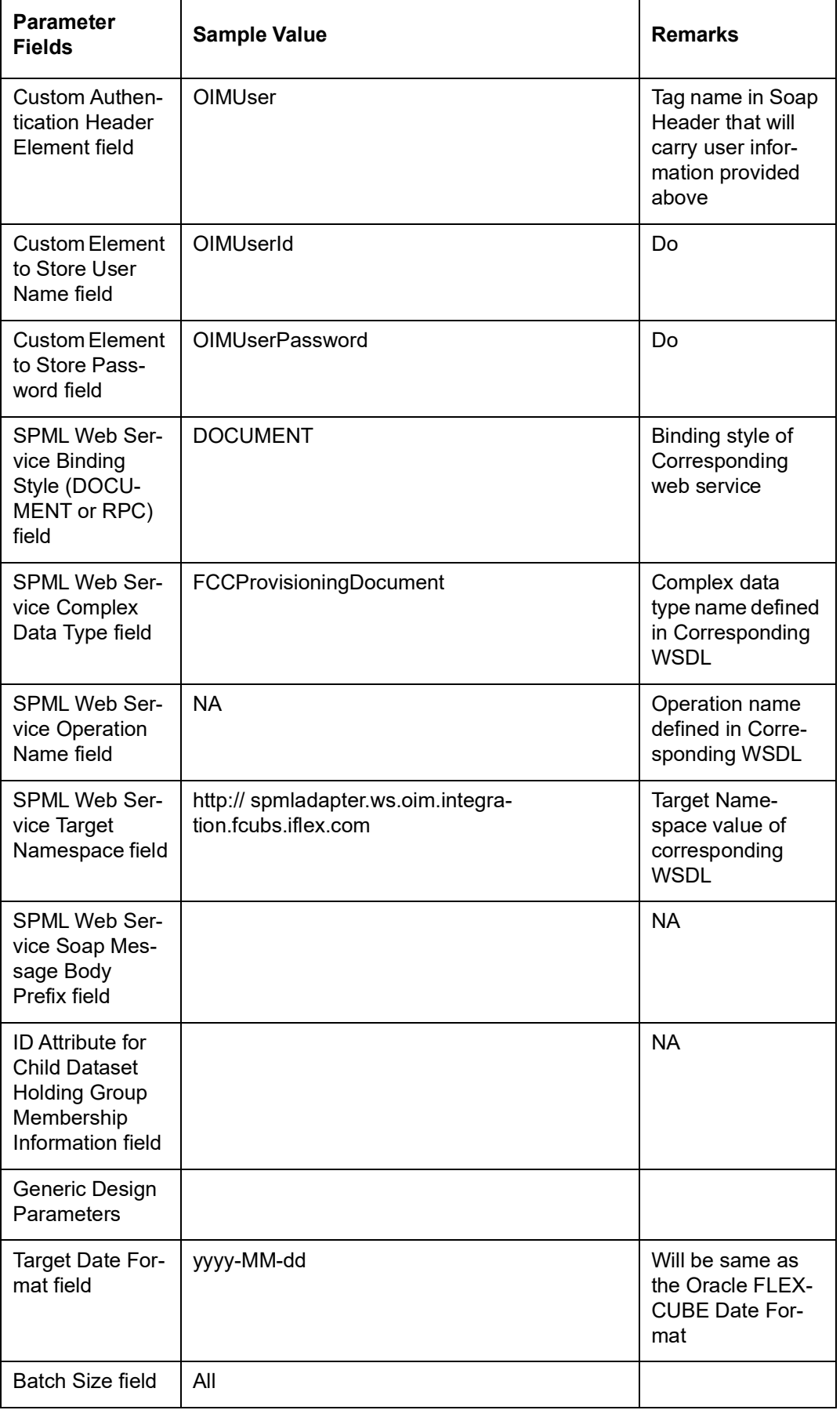

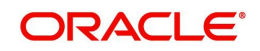

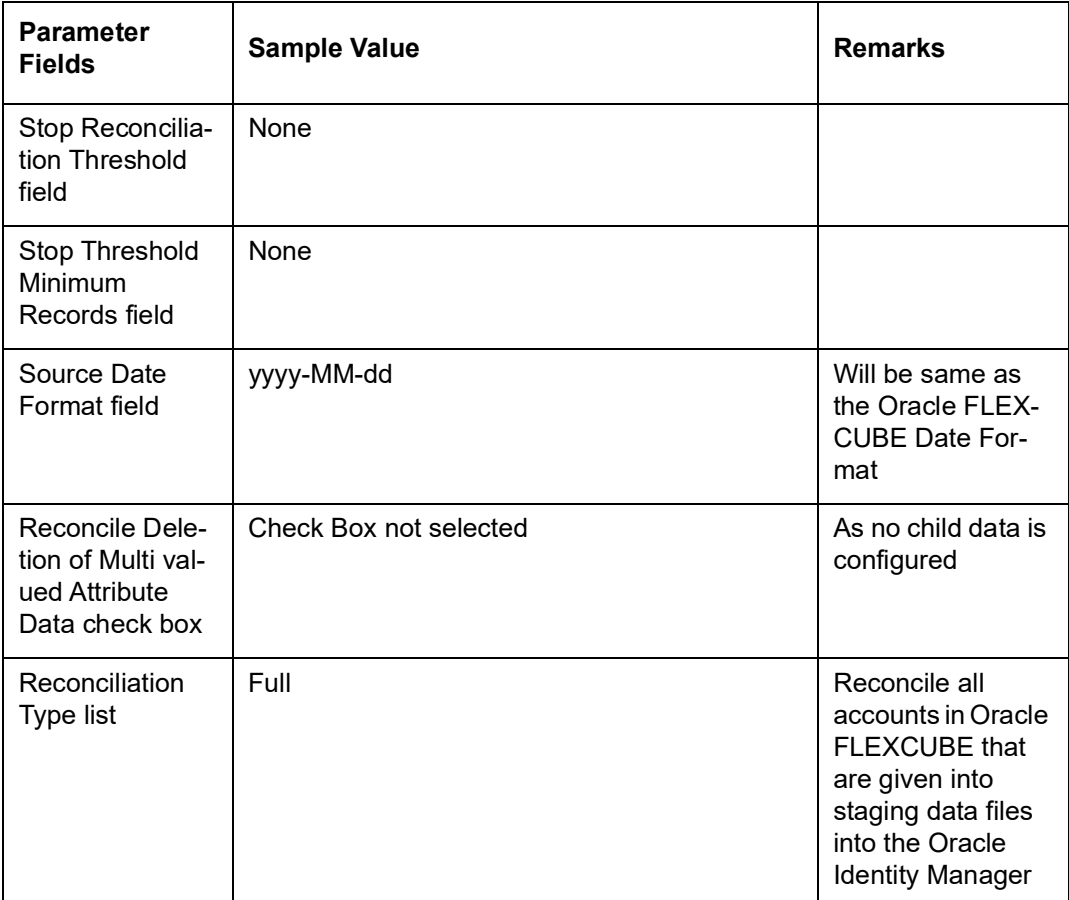

## <span id="page-16-0"></span>**3.3 SPML Request/Response Message Formats**

This section contains the following topics:

- [Section 3.3.1, "Add Request"](#page-16-1)
- [Section 3.3.2, "Modify Request"](#page-22-0)
- [Section 3.3.3, "Delete Suspend and Resume Requests"](#page-24-0)
- [Section 3.3.4, "Set Password Request"](#page-24-1)
- [Section 3.3.5, "Add and Modify Responses"](#page-25-0)
- [Section 3.3.6, "Delete Suspend Resume and Set Password Responses"](#page-27-0)

### <span id="page-16-1"></span>**3.3.1 Add Request**

 This request contains all the data about users. For a Oracle FLEXCUBE user creation, only mandatory fields will be sent in the request.

#### **Sample Request**

<addRequest returnData="identifier" targetID="FLEXCUBE">

<containerID ID="FLEXCUBEDB" targetID=" FLEXCUBE "/>

<data>

<dsml:attr name="objectclass">

<dsml:value>Users</dsml:value>

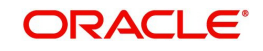

#### </dsml:attr>

<dsml:attr name="USERID">

<dsml:value>value</dsml:value>

</dsml:attr>

<dsml:attr name="USERNAME">

<dsml:value>value</dsml:value>

</dsml:attr>

<dsml:attr name="USERPASSWORDNAME">

<dsml:value>value</dsml:value>

</dsml:attr>

<dsml:attr name="USERLANGUAGENAME">

<dsml:value>value</dsml:value>

</dsml:attr>

<dsml:attr name="TIMELEVEL">

<dsml:value>value</dsml:value>

</dsml:attr>

<dsml:attr name="HOMEBRANCH">

<dsml:value>value</dsml:value>

</dsml:attr>

<dsml:attr name="STARTDATE">

<dsml:value>value</dsml:value>

</dsml:attr>

<dsml:attr name="EXTUSERREF">

<dsml:value>value</dsml:value>

</dsml:attr>

</data>

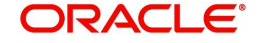

### </addRequest>

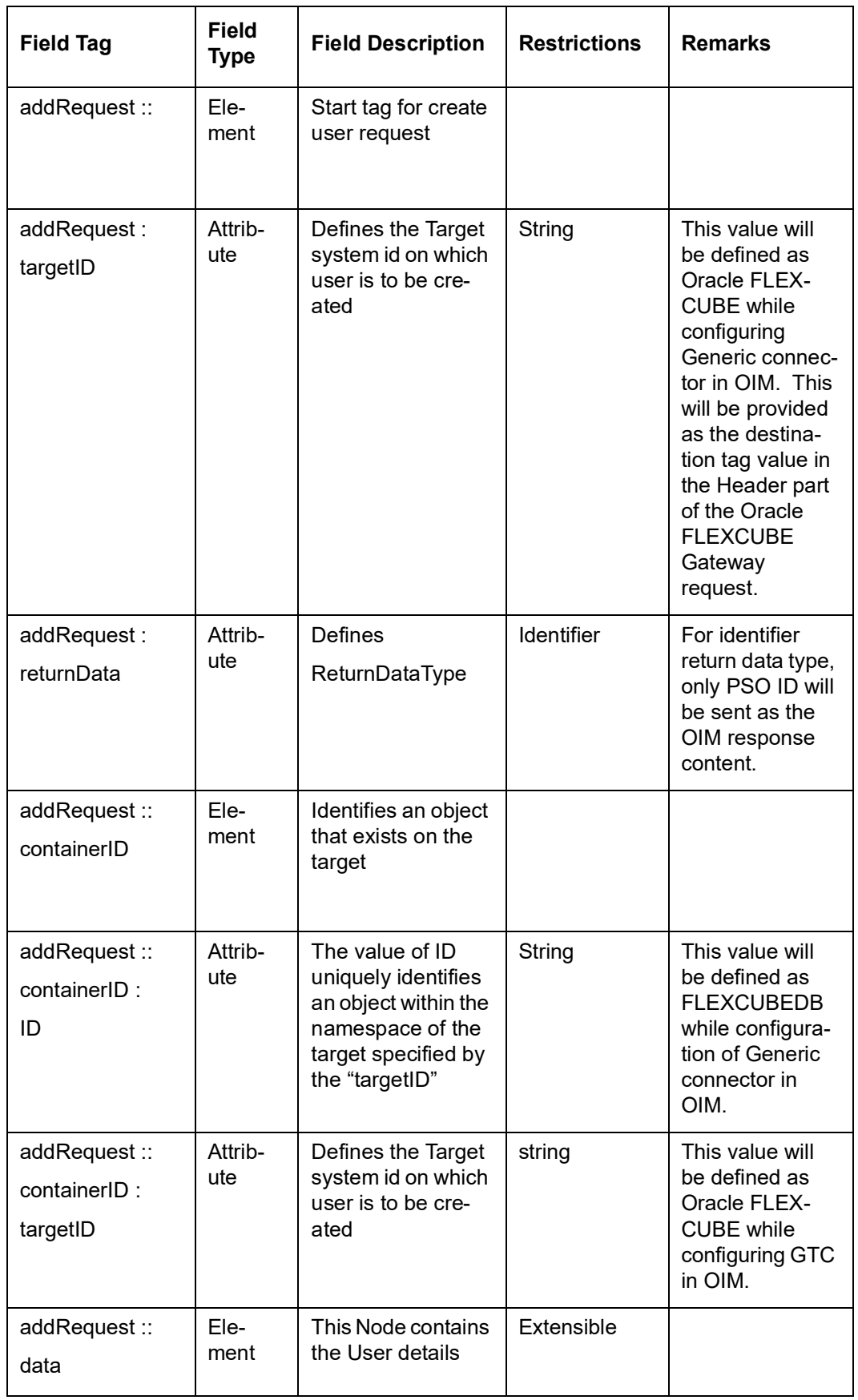

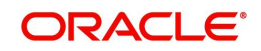

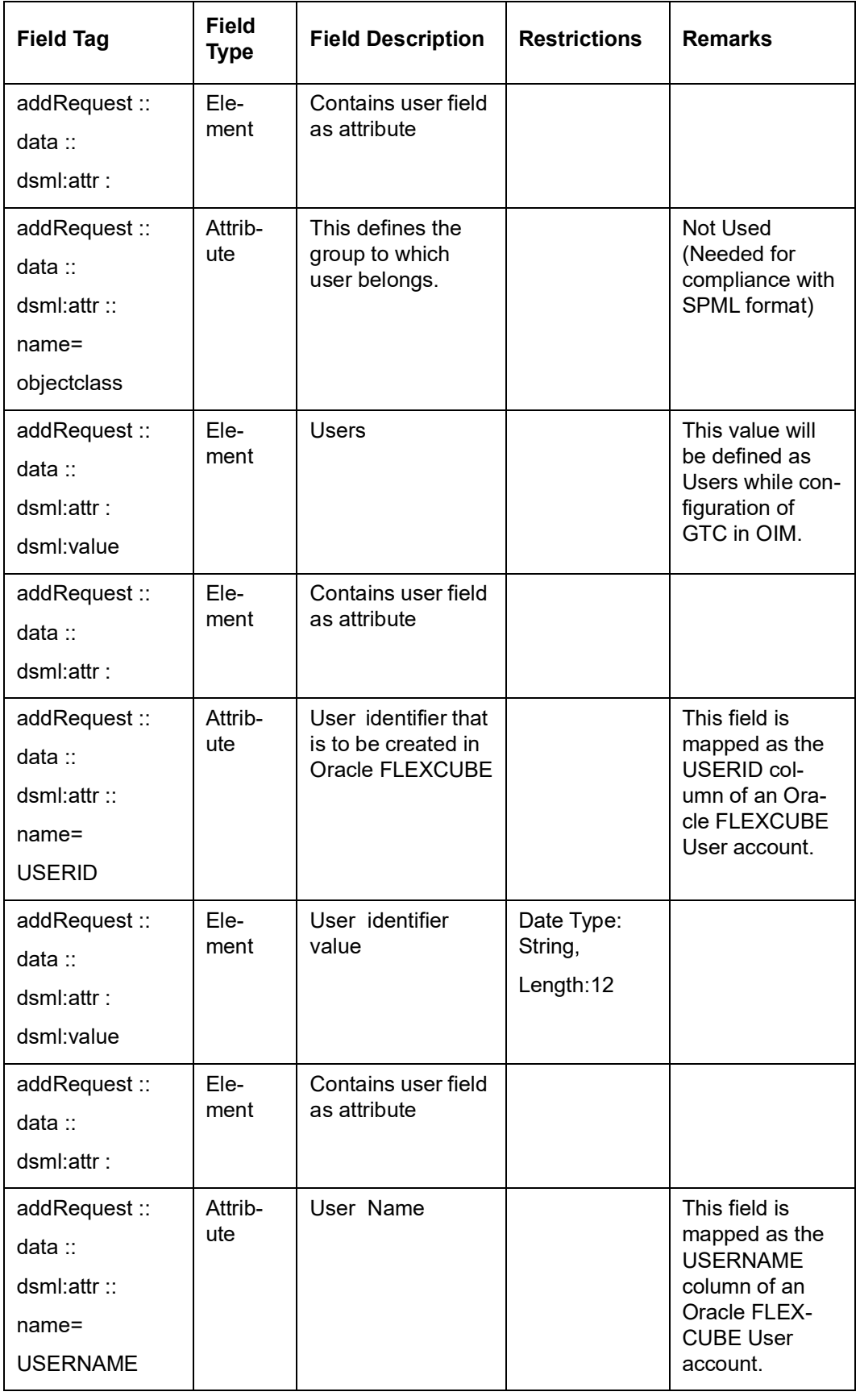

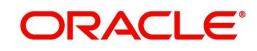

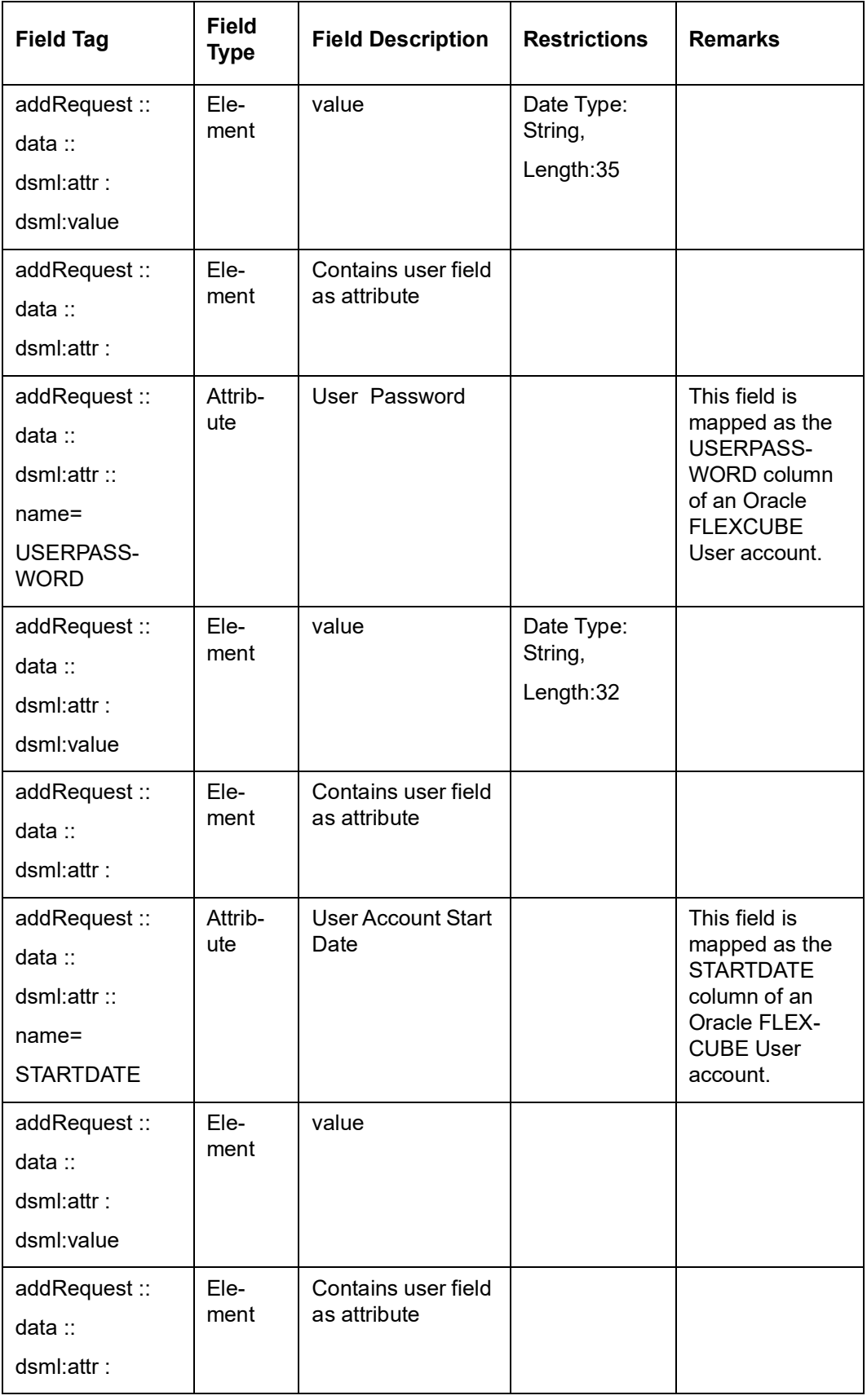

![](_page_21_Picture_290.jpeg)

![](_page_21_Picture_1.jpeg)

![](_page_22_Picture_230.jpeg)

## <span id="page-22-0"></span>**3.3.2 Modify Request**

A sample Modify request is given below:

<modifyRequest returnData="identifier">

<psoID ID="FLXUSER1" targetID=" FLEXCUBE">

</psoID>

<modification>

<dsml:modification name="<Field Name>" operation="replace">

<dsml:value>value</dsml:value>

</dsml:modification>

</modification>

</modifyRequest>

![](_page_22_Picture_231.jpeg)

![](_page_22_Picture_13.jpeg)

![](_page_23_Picture_303.jpeg)

![](_page_23_Picture_1.jpeg)

![](_page_24_Picture_267.jpeg)

## <span id="page-24-0"></span>**3.3.3 Delete Suspend and Resume Requests**

The message format is same for suspend and resume request with their respective start tag.

#### **Sample Request**

<deleteRequest>

<psoID ID="<User Identitfier>" targetID=" FLEXCUBE">

</psoID>

</deleteRequest>

![](_page_24_Picture_268.jpeg)

### <span id="page-24-1"></span>**3.3.4 Set Password Request**

The following is a sample Set Password Request.

<setPasswordRequest xmlns="urn:oasis:names:tc:SPML:2:0:password">

```
<psoID ID="<User Identitfier>" />
```
![](_page_24_Picture_13.jpeg)

<password>password2</password>

#### </setPasswordRequest>

![](_page_25_Picture_223.jpeg)

### <span id="page-25-0"></span>**3.3.5 Add and Modify Responses**

The Add and Modify messages have the same format is same except for their respective start tags.

#### **Sample for successful response**

< addResponse status="success">

 $<$  pso $>$ 

< psoID ID="<USER ID>" />

</pso>

</addResponse>

#### **Sample for unsuccessful response**

< addResponse status="failure" error="alreadyExists">

< errorMessage>

exception=tcDuplicateUserException;errorMessage=User already exists

</ errorMessage>

![](_page_25_Picture_16.jpeg)

</ addResponse>

| <b>Field Tag</b>                         | <b>Field</b><br><b>Type</b> | <b>Field</b><br><b>Description</b>                            | <b>Restrictions</b>                                                                                                    | <b>Remarks</b>                                                                                              |
|------------------------------------------|-----------------------------|---------------------------------------------------------------|----------------------------------------------------------------------------------------------------|----------------------------------------------------------------------------------------------------|
| addRe-<br>sponse:                        | Ele-<br>ment                | Root Tag                                                      |                                                                                                    |                                                                                                    |
| addRe-<br>sponse:<br>status              | Attrib-<br>ute              | Defines the<br>status of<br>request                           | <b>SUCCESS</b><br>failure                                                                                                    | This will be used<br>to convey the<br>success or failure<br>of the request to<br>OIM.                       |
| addRe-<br>sponse ::<br>error             | Attrib-<br>ute              | Defines the<br>error code                                     | malformedRequest<br>unsupportedOperation<br>unsupportedIdentifier-<br><b>Type</b><br>noSuchIdentifier<br>customError<br>unsupportedExecution-<br>Mode<br>invalidContainment<br>noSuchRequest<br>unsupportedSelection-<br><b>Type</b> | In case of failure<br>status appropri-<br>ate SPML code<br>will be decided<br>and sent to the<br><b>OIM</b> |
|                                          |                             |                                                               | resultSetTooLarge<br>unsupportedProfile<br>invalidIdentifier<br>alreadyExists<br>containerNotEmpty                                                                                                    |                                                                                                    |
| addRe-<br>sponse ::<br>errorMes-<br>sage | Ele-<br>ment                | Contains the<br>error descrip-<br>tion                        |                                                                                                    | In case of failure<br>status this will<br>contain the<br>description of<br>error code.                      |
| addRe-<br>sponse ::<br>pso               | Ele-<br>ment                | <b>Identifies</b><br>user in Ora-<br>cle FLEX-<br><b>CUBE</b> | <b>String</b>                                                                                                    |                                                                                                    |
| addRe-<br>sponse ::<br>pso:<br>psoID     | Attrib-<br>ute              | User Id Value                                                 | Data Type: String<br>Length: 12                                                                                                    | This will be same<br>as sent in<br>request to iden-<br>tify user in OIM.                                    |

![](_page_26_Picture_2.jpeg)

## <span id="page-27-0"></span>**3.3.6 Delete Suspend Resume and Set Password Responses**

Message format is the same for suspend and resume responses except for their respective start tags.

#### **Sample for successful response**

<deleteResponse status="success"/>

#### **Sample for unsuccessful response**

< deleteResponse status="failure" error=" noSuchIdentifier ">

< errorMessage>

exception= tcDuplicateUserException;errorMessage=User not found

</ errorMessage>

</ deleteResponse >

![](_page_27_Picture_229.jpeg)

![](_page_27_Picture_11.jpeg)

![](_page_28_Picture_84.jpeg)

# <span id="page-28-0"></span>**3.4 Message Exchange Sequence for User Creation**

The following diagram illustrates the messages exchange sequence during user creation.

![](_page_28_Figure_3.jpeg)

![](_page_28_Picture_4.jpeg)

## <span id="page-29-0"></span>**3.5 Message Exchange Sequence for User Field Modification/ Set Password**

The following diagram illustrates the messages exchange sequence during user field modification and set password.

![](_page_29_Figure_2.jpeg)

![](_page_29_Picture_3.jpeg)

## <span id="page-30-0"></span>**3.6 Message Exchange Sequence for User Delete / Suspend / Resume**

![](_page_30_Figure_1.jpeg)

![](_page_30_Picture_2.jpeg)